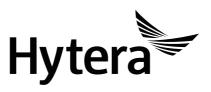

### Preface

Welcome to the world of Hytera and thank you for purchasing this product. This manual includes a description of the functions and step-by-step procedures for use. To avoid bodily injury or property loss caused by incorrect operation, please carefully read the *Safety Information Booklet* before use.

This manual is applicable to the following product:

PNC370 PoC Terminal

### **Copyright Information**

Hytera is the trademark or registered trademark of Hytera Communications Corporation Limited (the Company) in the People's Republic of China (PRC) and/or other countries or areas. The Company retains the ownership of its trademarks and product names. All other trademarks and/or product names that may be used in this manual are properties of their respective owners.

The product described in this manual may include the Company's computer programs stored in memory or other media. Laws in PRC and/or other countries or areas protect the exclusive rights of the Company with respect to its computer programs. The purchase of this product shall not be deemed to grant, either directly or by implication, any rights to the purchaser regarding the Company's computer programs. The Company's computer programs may not be copied, modified, distributed, decompiled, or reverse-engineered in any manner without the prior written consent of the Company.

### Disclaimer

The Company endeavors to achieve the accuracy and completeness of this manual, but no warranty of accuracy or reliability is given. All the specifications and designs are subject to change without notice due to continuous technological development. No part of this manual may be copied, modified, translated, or distributed in any manner without the prior written consent of the Company.

We do not guarantee, for any particular purpose, the accuracy, validity, timeliness, legitimacy or completeness of the third-party products and contents involved in this manual.

If you have any suggestions or would like to receive more information, please visit our website at http://www.hytera.com.

## Contents

| Documentation Information         | 1  |
|-----------------------------------|----|
| 1. Packing List                   | 3  |
| 2. Product Overview               | 4  |
| 2.1 Product Layout                | 4  |
| 2.2 Key Functions                 | 4  |
| 3. Installation and Operation     | 6  |
| 3.1 Attaching the Battery         | 6  |
| 3.2 Installing the SIM Card       | 6  |
| 3.3 Charging the Battery          | 7  |
| 3.4 Attaching the Belt Clip       | 7  |
| 3.5 Attaching the Audio Accessory | 8  |
| 3.6 Connecting to the Internet    | 8  |
| 4. Status Indication              | 9  |
| 4.1 Checking LCD Indications      | 9  |
| 4.2 Checking LED Indications      | 9  |
| 5. Settings and Functions         | 10 |
| 5.1 Basic Settings                | 10 |
| 5.2 System Upgrade                | 11 |
| 5.3 Application Management        | 12 |
| 5.4 PoC Service                   | 13 |
| 6. Troubleshooting                | 14 |
| 7. Care and Cleaning              | 16 |
| 7.1 Product Care                  | 16 |
| 7.2 Product Cleaning              | 16 |
| 8. Optional Accessories           | 17 |

## **Documentation Information**

## **Icon Conventions**

| lcon      | Description                                                          |  |
|-----------|----------------------------------------------------------------------|--|
| ☑ Note    | Indicates references that can further describe the related topics.   |  |
| ⚠ Caution | Indicates situations that could cause data loss or equipment damage. |  |

## **Notation Conventions**

| Item           | Description                                                                               | Example                                                                    |
|----------------|-------------------------------------------------------------------------------------------|----------------------------------------------------------------------------|
|                | Denotes menus, tabs, parameter names, window names, dialogue names, and hardware buttons. | To save the configuration, click <b>Apply</b> .                            |
| Boldface       |                                                                                           | The <b>Log Level Settings dialogue</b> appears.                            |
|                |                                                                                           | Press the <b>PTT</b> key.                                                  |
|                | Denotes messages, directories, file names, folder names, and parameter values.            | The screen displays "Invalid Battery!"                                     |
| н н            |                                                                                           | Open "PDT_PSS.exe".                                                        |
|                |                                                                                           | Go to "D:/opt/local".                                                      |
|                |                                                                                           | In the <b>Port</b> text box, enter "22".                                   |
| >              | Directs you to access a multi-level menu.                                                 | Go to <b>File &gt; New</b> .                                               |
| Italic         | Denotes document titles.                                                                  | For details about using the DWS, refer to Dispatch Workstation User Guide. |
| Courier<br>New | Denotes commands and their execution results.                                             | To set the IP address, run the following command:  vos-cmd - m name IP     |

# **Key Operations**

| Operation      | Description                             |
|----------------|-----------------------------------------|
| Short press    | Press and release quickly.              |
| Long press     | Press and hold for the preset duration. |
| Press and hold | Keep the key pressed.                   |

# 1. Packing List

Please unpack carefully and check that you have received the following items. If any item is missing or damaged, please contact your dealer.

| Item          | Quantity (PCS) | ltem              | Quantity (PCS) |
|---------------|----------------|-------------------|----------------|
| Terminal      | 1              | Data Cable        | 1              |
| Battery       | 1              | Battery Cover     | 1              |
| Power Adapter | 1              | Strap             | 1              |
| Belt Clip     | 1              | Documentation Kit | 1              |

### Note

- Figures in this manual are for reference only.
- Check the main unit label inside the battery compartment to ensure that the purchased product is correct.

## 2. Product Overview

## 2.1 Product Layout

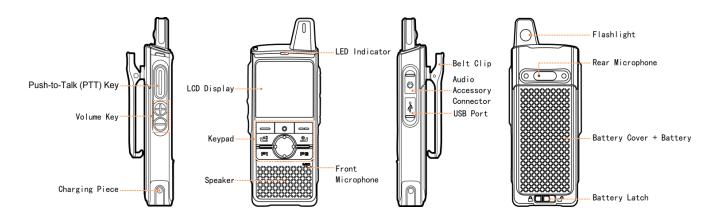

## 2.2 Key Functions

| Key      | Description                                                           |  |
|----------|-----------------------------------------------------------------------|--|
|          | OK/Menu key: Press to access a menu.                                  |  |
| 0        | Home key: Press to return to the home menu.                           |  |
|          | Cancel/Back key: Press to return to the upper-level menu.             |  |
|          | Unlock/Flashlight key                                                 |  |
|          | Press and hold to turn the flashlight on or off.                      |  |
|          | When the keypad is locked, press and then press to unlock it.         |  |
|          | On-Off/Lock key                                                       |  |
| <u> </u> | When the terminal is off, press and hold to turn it on.               |  |
|          | When the terminal is on, press and hold to turn it off or restart it. |  |
|          | When the LCD display is on, press to turn it off.                     |  |
| PI       | Programmable key.                                                     |  |
| P2       | Programmable key.                                                     |  |
|          | Navigation key: Press to select the required menu or option.          |  |

## 🗷 Note

Press any key to wake the screen when it is off.

# 3. Installation and Operation

## 3.1 Attaching the Battery

- 1. Slide the battery latch to the unlock position and remove the battery cover.
- 2. Attach the battery.
- 3. Press the cover into place and slide the battery latch to the lock position.

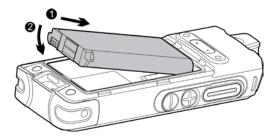

## 3.2 Installing the SIM Card

- 1. Remove the battery and open the card slot cover.
- 2. Install the SIM card.
- 3. Put the card slot cover in place.

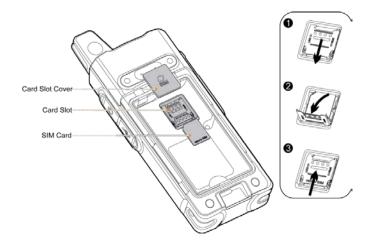

## 3.3 Charging the Battery

#### ⚠ Caution

- Read the Safety Information Booklet before charging
- Use the approved charger to charge the battery.
- The remaining lithium-ion battery power is limited to 30% pursuant to the new lithium battery shipment regulation approved by International Air Transport Association (IATA).

To charge the battery, connect the terminal to the power adapter, power bank, or PC with the USB cable.

To determine the charging status, check the battery icon or percentage shown on the LCD display.

To ensure optimum waterproof and dustproof performance, close the USB port cover after charging the terminal.

## 3.4 Attaching the Belt Clip

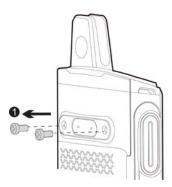

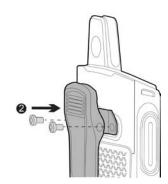

## 3.5 Attaching the Audio Accessory

Open the cover of the audio accessory connector and insert the audio accessory into the connector.

To ensure optimum waterproof and dustproof performance, close the cover after removing the audio accessory.

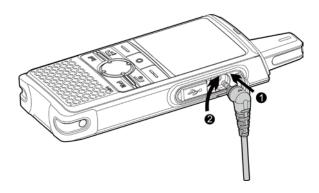

## 3.6 Connecting to the Internet

You can connect to the Internet by using the cellular network or WLAN network.

- To connect to the cellular network, install the SIM card and activate the cellular data service.
- To connect to the WLAN network, go to **Setting > WLAN** to enable the WLAN network and then choose one of the listed networks. If a password is required, connect the terminal to the PC, and then install the PNC370 WLAN Hotspot Editing Tools and the ADB drive to configure the WLAN network.

#### ☑ Note

Contact your dealer to obtain the installation package of the PNC370 WLAN Hotspot Editing Tools.

## 4. Status Indication

# 4.1 Checking LCD Indications

| Icon | Terminal Status                                                           |  |
|------|---------------------------------------------------------------------------|--|
|      | The battery is fully charged.                                             |  |
|      | The battery is nearly dead.                                               |  |
| Yul  | The number of bars indicates the signal strength of the cellular network. |  |
| (î:  | The number of bars indicates the signal strength of the WLAN network.     |  |
| [C   | No SIM-card is detected.                                                  |  |
| Ç    | An audio accessory is connected.                                          |  |
| В    | The BT feature is enabled.                                                |  |
| ·B·  | A BT device is connected.                                                 |  |
| Q    | The positioning feature is enabled.                                       |  |

# 4.2 Checking LED Indications

| LED Indicator | Terminal Status                                                        |  |
|---------------|------------------------------------------------------------------------|--|
|               | The terminal is being turned on.                                       |  |
| Glows orange  | • The terminal is ready to initiate an individual call by pressing the |  |
|               | PTT key.                                                               |  |
|               | The terminal has a dynamic group call in progress.                     |  |
| Glows green   | The terminal is receiving.                                             |  |
| Glows red     | The terminal is transmitting.                                          |  |

# 5. Settings and Functions

## 5.1 Basic Settings

You can access the setting interface by tapping 💿 to perform the following operations:

| If you want to                           | Then                                                                                                    |  |
|------------------------------------------|----------------------------------------------------------------------------------------------------|--|
| Set the language                         | Select <b>Language</b> , and then select the language.                                                                           |  |
| Adjust the brightness of the backlight   | Go to <b>Display &gt; Brightness level</b> , and then select the brightness level.                                               |  |
| Set the backlight                        | Go to <b>Display &gt; Sleep</b> , and then select the sleep time.                                                                |  |
| Adjust the volume                        | Go to <b>Sound &gt; Volume control</b> , and then press the <b>Navigation</b> key.                                               |  |
| Turn the key tone on or off              | Go to <b>Sound &gt; Key Tone</b> .                                                                                               |  |
| Turn the positioning feature on or off   | Go to <b>Location &gt; Location</b> .                                                                                            |  |
| Turn the BT feature on or off            | <ol> <li>Go to Bluetooth &gt; Bluetooth to turn it on or off.</li> <li>Choose one of the listed devices to pair with.</li> </ol> |  |
| View the terminal information            | Select <b>About</b> .                                                                                                    |  |
| Restore the terminal to factory settings | Select Factory data reset.  ^ Caution  Restoring the terminal to factory setting will erase all the information on the terminal. |  |

### 5.2 System Upgrade

#### Note

- Before upgrading, ensure the battery power is more than 30%. Power outage during upgrade may cause upgrade failure.
- Insufficient storage may cause upgrade failure.

When a new version becomes available, a red dot appears in the upper right of the System Upgrade icon . You can go to **System Upgrade > Option > Check The Upgrade** to view details on the new version.

### Online Upgrade

- 1. Connect to a Wi-Fi network.
- 2. Go to **Option > Automatic upgrade > Auto upgrade using Wi-Fi** and press the **OK/Menu** key to turn on **Auto upgrade using Wi-Fi**.

The terminal automatically downloads the upgrade package.

#### Local Upgrade

- 1. Store the upgrade file to the terminal.
- 2. Select **Option > Local upgrade**.

### 5.3 Application Management

- To install an application online, go to **App Store > Software**, and select the required software.
- To install an application locally, transfer the APK file to the terminal using the computer, and then access **File Manager** to select the file to install.
- To uninstall an application, go to **Setting > Apps > Download**, select the required application, and then go to **Detail > Option > Uninstall**.
- To forcibly stop a running application, go to **Setting > Apps > Download > Running**, select the required application, and then go to **Detail > Option > Force stop**.
- To clear application data or cache, go to **Setting > Apps > Download > Running/All**, select the required application, and then go to **Detail > Option > Clear app data > Clear app cache**.

### 5.4 PoC Service

Push-to-talk over Cellular (PoC) provides direct one-to-one and one-to-many voice communication services over the cellular network.

#### Note

This service is available only when you have installed the PoC application on the terminal.

You can access the PoC menu to initiate a call.

- 1. Go to **Home > PoC**, and then press **OK/Menu** key.
- 2. Select the required contact.
- 3. Press and hold the **PTT** key and speak.

You can listen to a call without any operation.

# 6. Troubleshooting

| Phenomena                                        | Analysis                                                                              | Solution                                                         |
|--------------------------------------------------|---------------------------------------------------------------------------------------|------------------------------------------------------------------|
|                                                  | The battery may be installed improperly.                                              | Remove and reattach the battery.                                 |
| The terminal cannot be turned                    | The battery power may run out.                                                        | Recharge or replace the battery.                                 |
| on.                                              | The battery may suffer from poor contact caused by dirty or damaged battery contacts. | Clean the battery contacts or replace the battery.               |
| The terminal fails to respond to any operations. | Too many applications are running.                                                    | Forcibly stop some running applications or restart the terminal. |
| The keys do not work normally.                   | The keypad may fail to function temporarily.                                          | Restart the terminal.                                            |
|                                                  | The keypad is broken.                                                                 | Contact the dealer or our Company for customer service.          |
| The LED indicator<br>does not work<br>normally.  | The indicator may fail to function temporarily.                                       | Restart the terminal.                                            |
|                                                  | The indicator is broken.                                                              | Contact the dealer or our Company for customer service.          |
| The LCD does not display any information.        | The display may fail to function temporarily.                                         | Restart the terminal.                                            |
|                                                  | The display is broken.                                                                | Contact the dealer or our Company for customer service.          |
| The screen fails to be unlocked.                 | The unlock key may fail to function temporarily.                                      | Restart the terminal.                                            |
|                                                  | The keypad is broken.                                                                 | Contact the dealer or our Company for customer service.          |
| The terminal fails                               | The SIM card fails to function                                                        | Make sure the SIM card functions properly                        |

| Phenomena                                  | Analysis                                                                               | Solution                                               |
|--------------------------------------------|----------------------------------------------------------------------------------------|--------------------------------------------------------|
| to connect to the cellular network.        | properly or is out of service because of unpaid charges.                               | or pay the charges.                                    |
|                                            | The cellular network is not enabled for the SIM card.                                  | Contact the carrier to enable the cellular network.    |
|                                            | The communication signal strength may be weak.                                         | Make sure the terminal is within the network coverage. |
|                                            | Both the cellular network and WLAN are turned on, but the WLAN connection is unstable. | Turn the WLAN off.                                     |
| During receiving,                          | The communication signal strength may be weak.                                         | Make sure the terminal is within the network coverage. |
| the voice is weak or intermittent.         | The volume level may be low.                                                           | Increase the volume.                                   |
| or intermittent.                           | The speaker may be blocked.                                                            | Clean the surface of the speaker.                      |
| The terminal fails to detect the SIM card. | The SIM card may be installed improperly.                                              | Remove and reattach the SIM card.                      |
|                                            | The SIM card may suffer from poor contact caused by dirty or damaged metal contacts.   | Clean the metal contacts.                              |
| The terminal cannot locate your position.  | The terminal may not receive signals due to unfavorable position.                      | Move to an open and flat area, and try again.          |
| The battery fails to                       | The power adapter plug may suffer from poor contact.                                   | Unplug and re-insert the adapter.                      |
| be charged.                                | The data cable connector may suffer from poor contact.                                 | Unplug and re-insert the cable.                        |

If the above solutions cannot fix your problems, or you may have some other queries, please contact your dealer for more technical support.

## 7. Care and Cleaning

To guarantee optimal performance as well as a long service life of the product, please follow these tips.

### 7.1 Product Care

- Do not pierce or scrape the product.
- Keep the product far away from substances that can corrode the circuitry.
- Do not hold the product by the antenna or earpiece cable.
- Close the audio accessory connector cover when no accessory is in use.

## 7.2 Product Cleaning

#### **△** Caution

#### Turn the product off and remove the battery before cleaning.

- Clean up the dust and fine particles on the product surface and charging piece with a clean and dry lint-free cloth or a brush regularly.
- Use neutral cleanser and a non-woven fabric to clean the keys, knobs, and front case after long-time use. Do not use chemical preparations such as stain removers, alcohol, sprays or oil preparations, so as to avoid surface case damage.
- Make sure the product is completely dry before use.

# 8. Optional Accessories

Contact your local dealer for the optional accessories used with the product.

#### **△** Caution

Use the approved accessories only; otherwise, we will not be liable for any loss or damage arising out of the use of any unauthorized accessories.

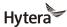

is the trademark or registered trademark of Hytera Communications Corporation Limited.
© 2018 Hytera Communications Corporation Limited. All Rights Reserved.
Address: Hytera Tower, Hi-Tech Industrial Park North, 9108# Beihuan Road, Nanshan District, Shenzhen, People's Republic of China
Postcode: 518057

http://www.hytera.com